## **Edit the Home Page Announcement**

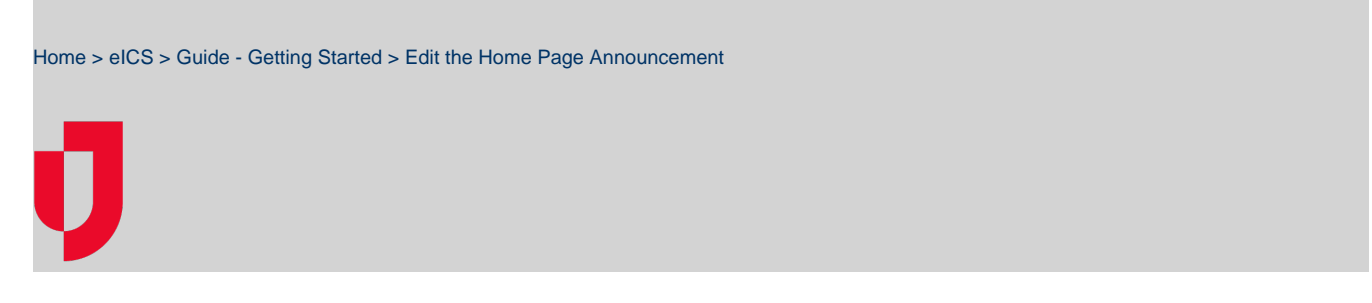

As Domain Administrator, you can add to or edit the announcements that your eICS users see on the Ho me page.

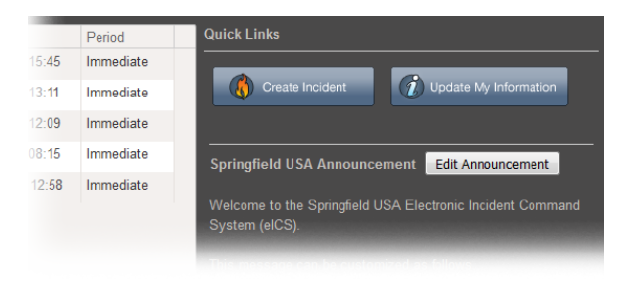

- **Helpful Links**
- [Juvare.com](http://www.juvare.com/)
- [Juvare Training Center](https://learning.juvare.com/)
- [Announcements](https://confluence.juvare.com/display/PKC/eICS#PKCeICS-eICSAnnouncementsTab)
- [Community Resources](https://confluence.juvare.com/display/PKC/eICS#PKCeICS-eICSCRTab)

## **To edit the Home page announcement**

- 1. On the right side of the Home page, click **Edit Announcement**. The Edit Announcement window opens.
- 2. Add a message or change it.
- 3. Click **OK**. Your additions and/or changes appear on the Home page.